**วิธีการพิมพ์รูปภาพผ่าน Bluetooth ส าหรบัรนุ่ PM310 (USB Adapter รหัส C12C824384 (Option))**

## **ขนั้ ตอนการตงั้คา่ การใชง้านผา่ น Bluetooth**

## **\*\* ต้องติดตั้ง option Bluetooth เข้าเครื่องพิมพ์ก่อน ดังรูป**

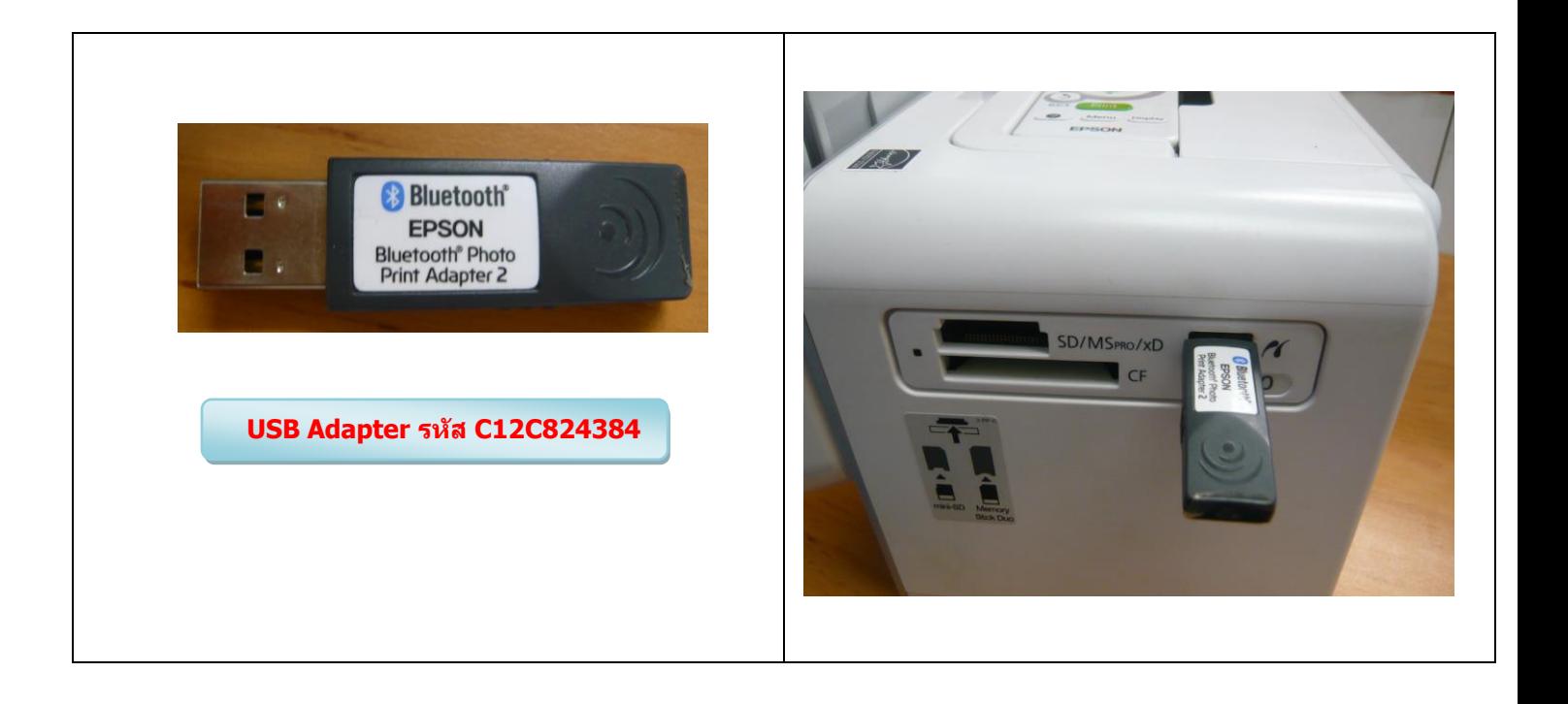

## **1.เปิดเครื่องพิมพ์จะปรากฎหน้าจอดังรูป**

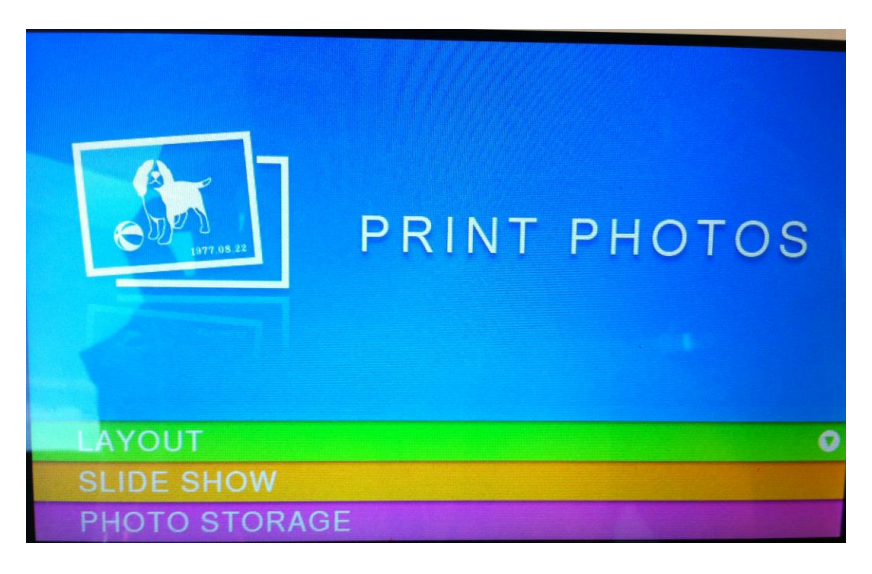

## **2.กดปุ่ ม Menu ที่รีโมท**

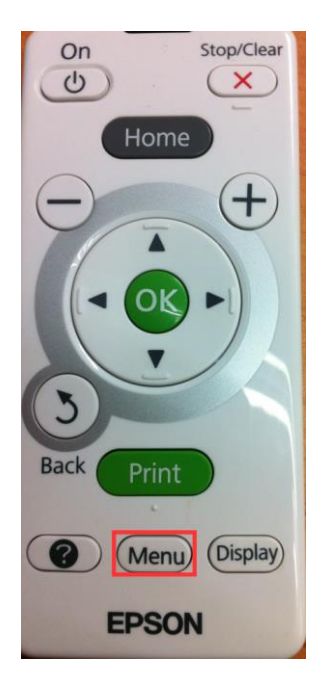

#### **3.เลือก Setup**

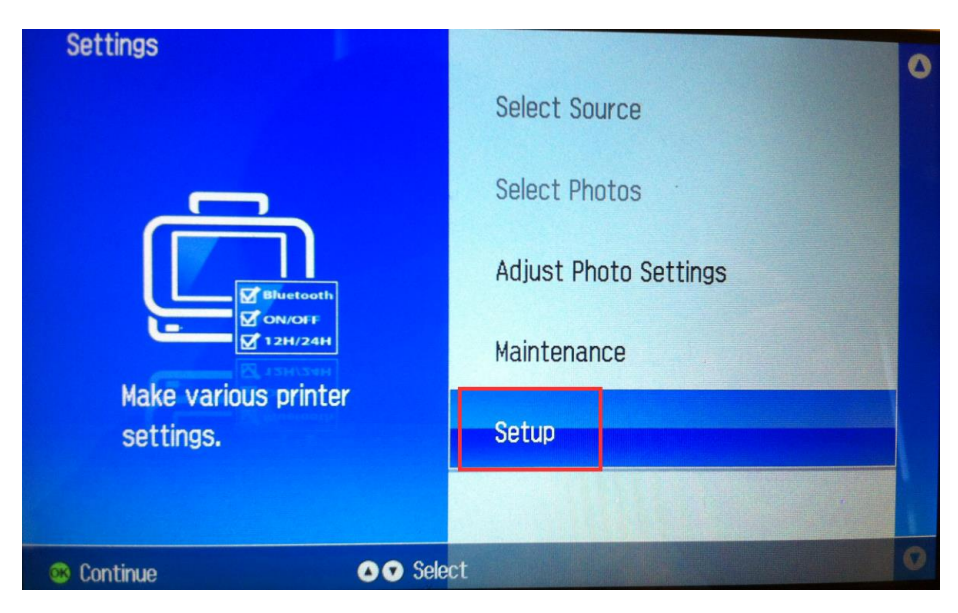

#### **4.เลือก Bluetooth Settings**

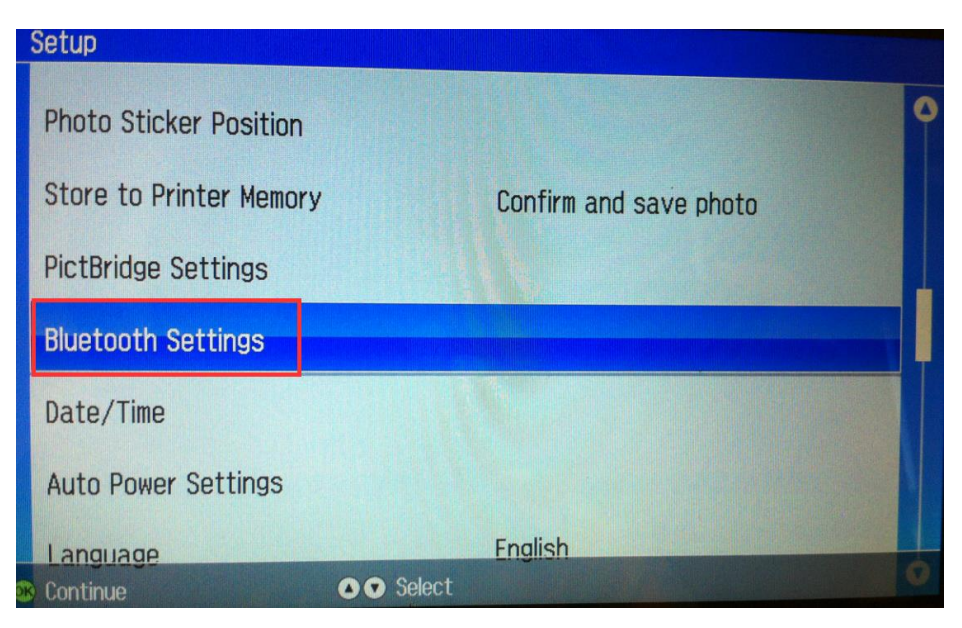

#### **5.เลือก Bluetooth Setup**

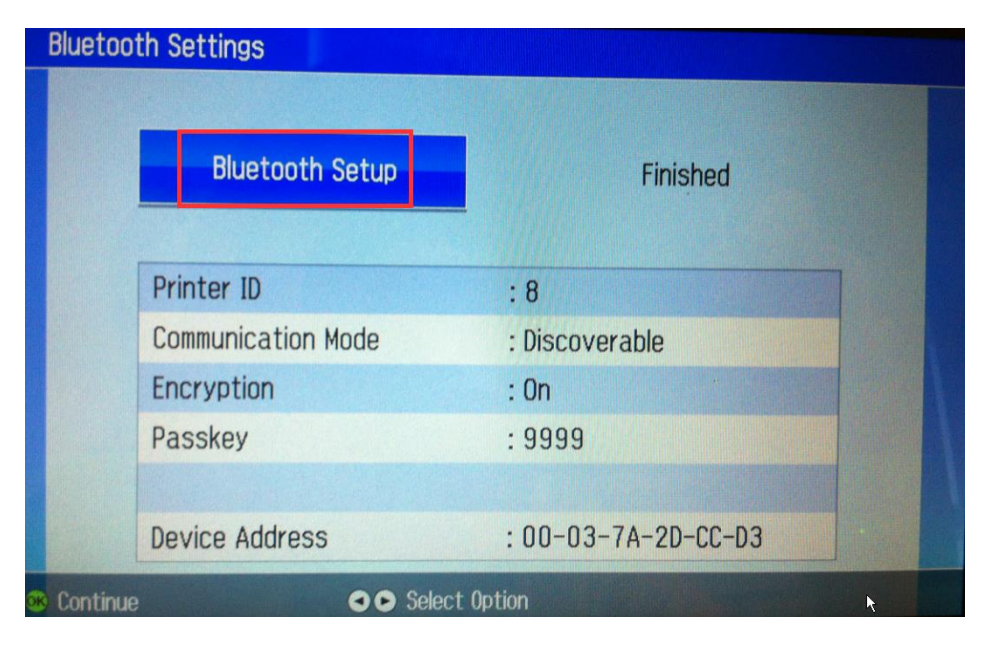

#### **6.Printer ID เลือก 1**

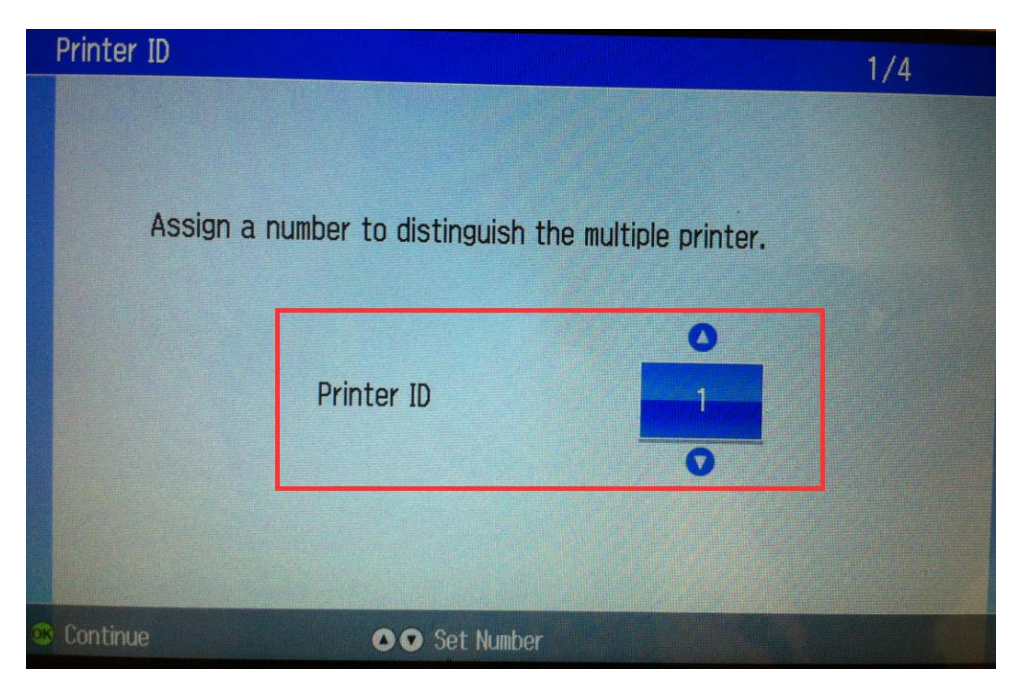

#### **7.เลือก Discoverable**

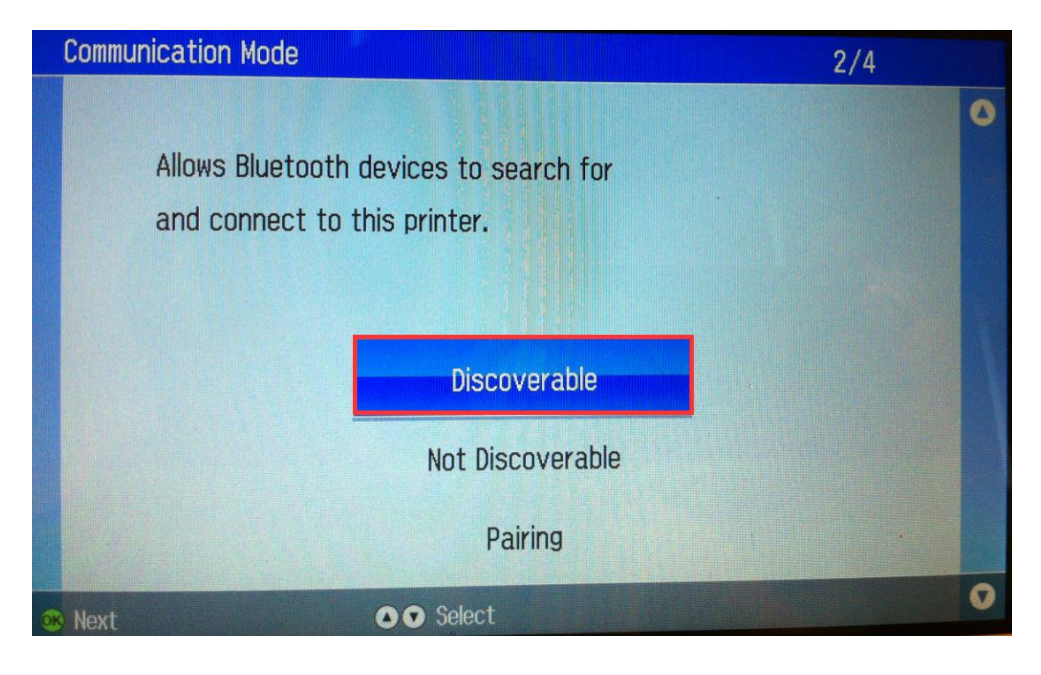

#### **8.เลือก On**

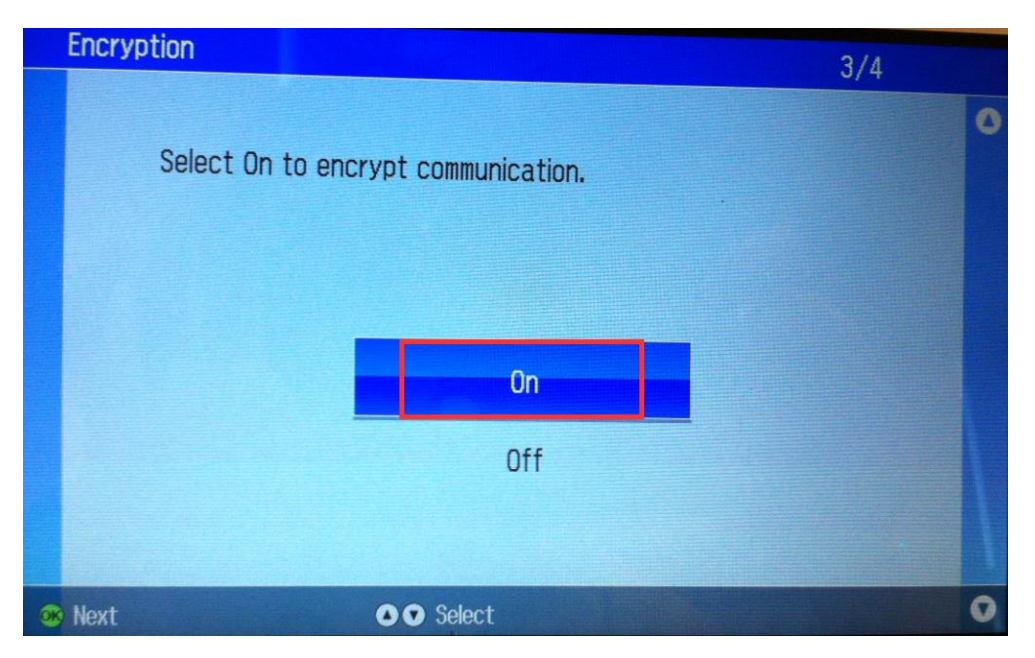

# **9.ใสร่ หสัผ่านเพื่อใชใ้นการเชอื่ มตอ่ กบัมอืถอื ทต้อี่ งการใชง้านพมิ พร์ูปผา่ นBluetooth**

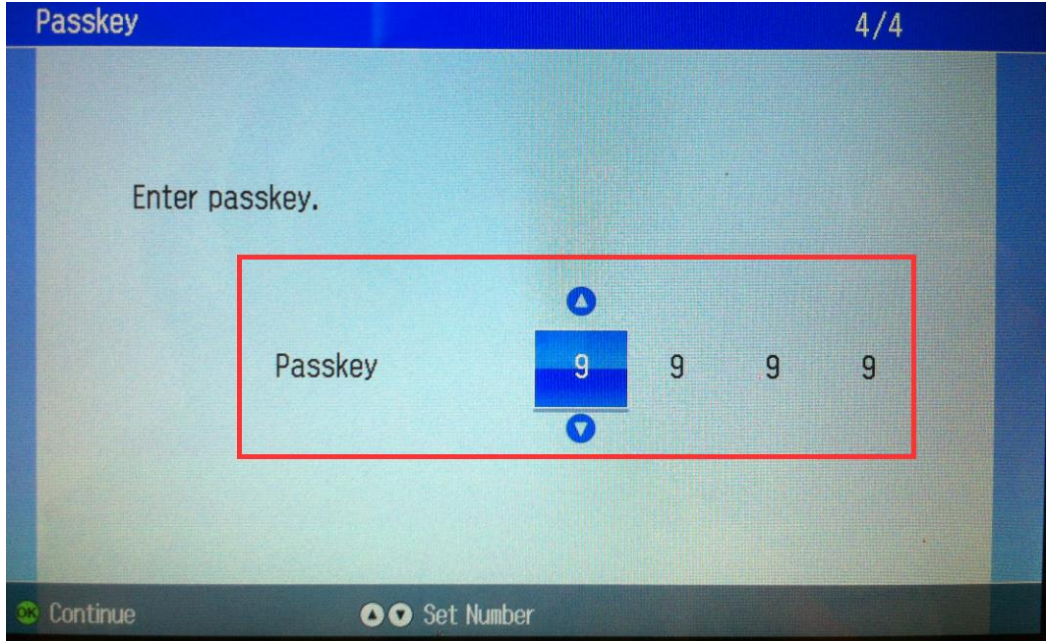

#### **10.เลือก Finished**

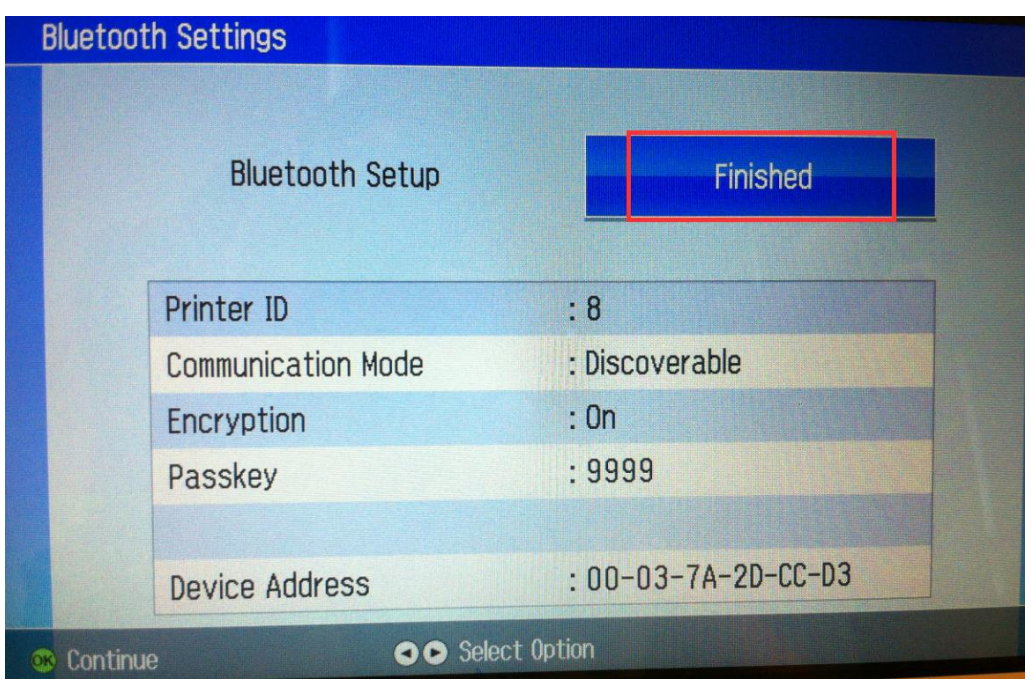

11.สั่งพิมพ์งานผ่านBluetoothจากมือถือมาที่เครื่องพิมพ์ หากมีหน้าต่างให้ใส่ password ให้ใส่ตามที่ตั้งไว้(ตามข้อ9. ) ิหากเรียบร้อยแล้วที่หน้าจอเครื่องพิมพ์จะรับคำสั่งและทำการพิมพ์ ดังรูป

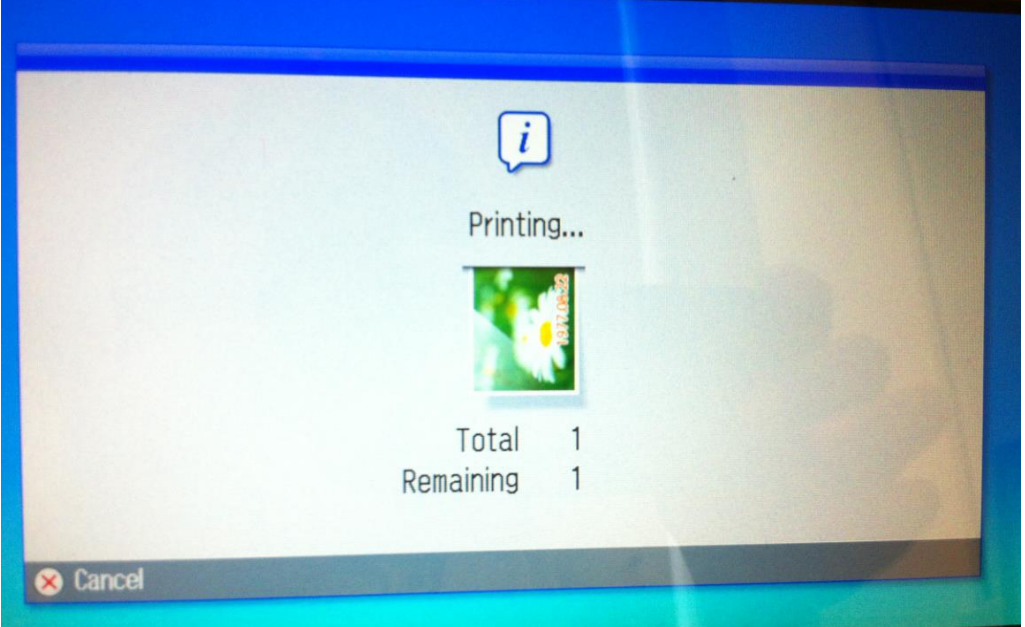

## **หมายเหตุ: ขนาดของไฟลรูปจะต้องไม่เกิน 2.5MB**

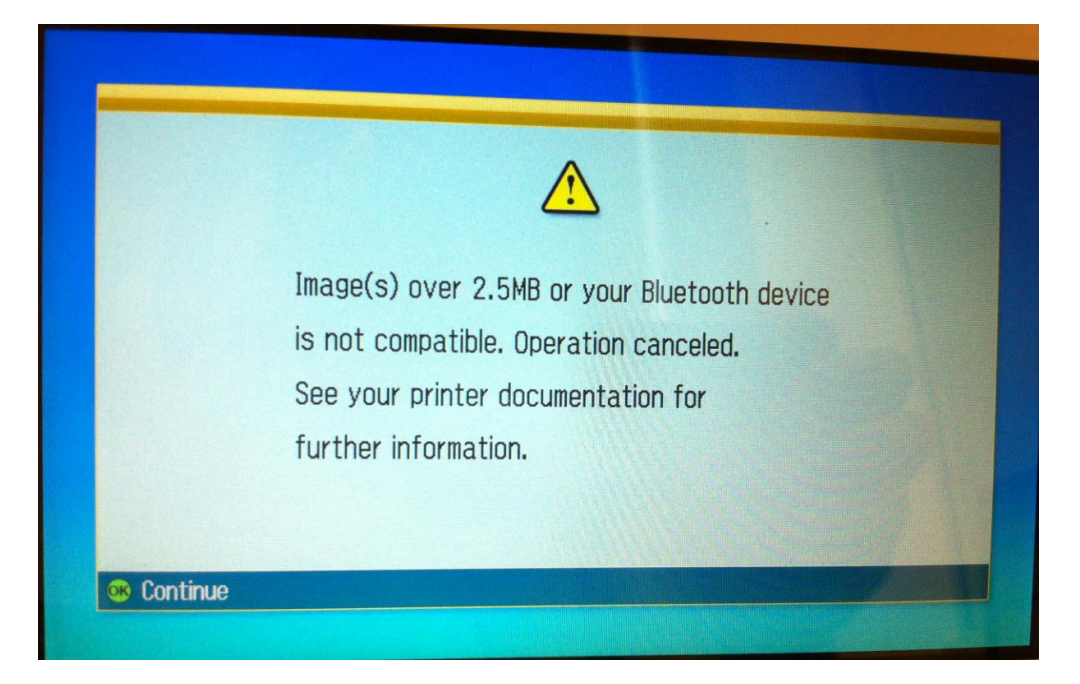